#### **Servicio horizontal de grupos de usuarios de la UMU Cuentas de correo de grupo**

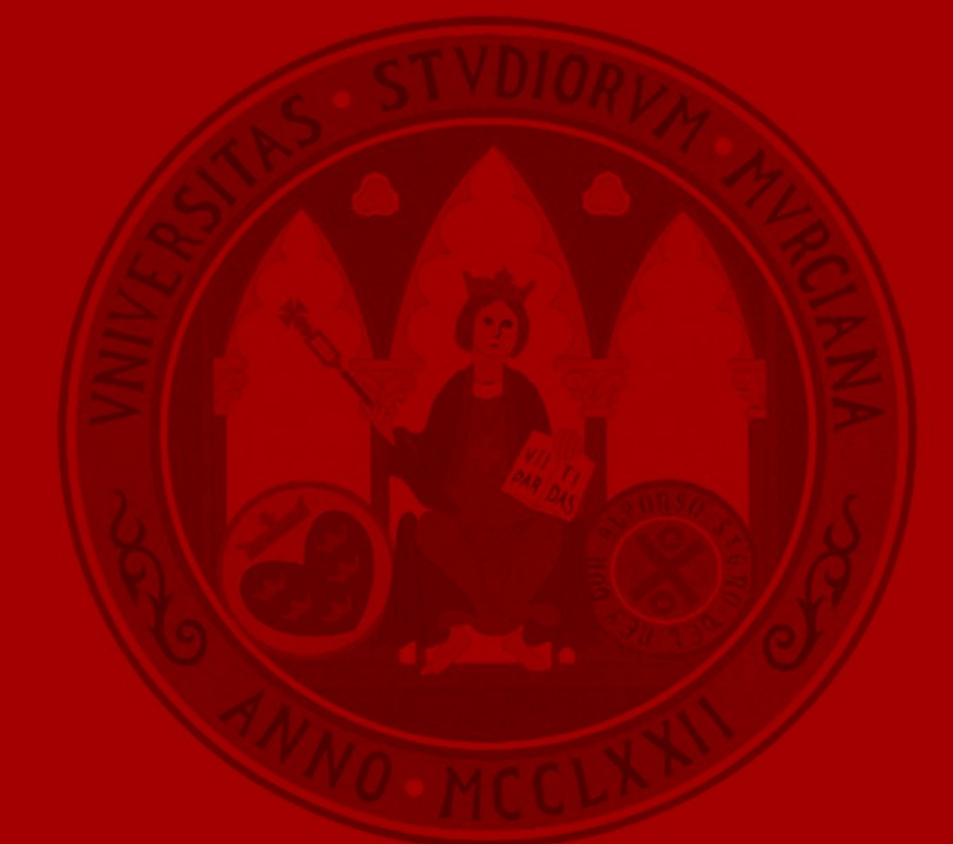

Alberto Quijada Guillamón alberto.quijada@ticarum.es

Alfonso Marín Marín alfonso.marin@ticarum.es **UNIVERSIDAD DE MURCIA** 

Angel Luis Mateo Martínez amateo@um.es

Francisco Yepes Candel pacoy@um.es

#### **Cuentas de correo de grupo**

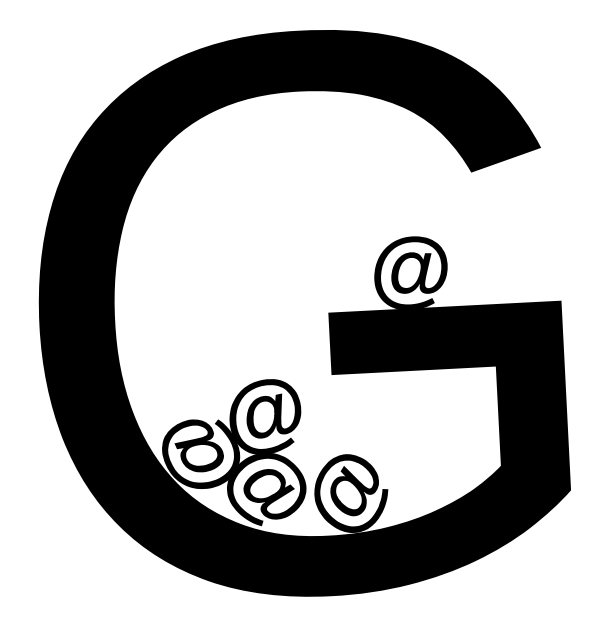

**Crear una cuenta de correo compartida**

1.Creamos el grupo (si no está ya creado)

- 2.Añadimos miembros al grupo
- 3.Creamos la cuenta de correo dentro del grupo
- 4.Seleccionamos qué miembros del grupo deben acceder a la cuenta de correo

**Crear una cuenta de correo compartida**

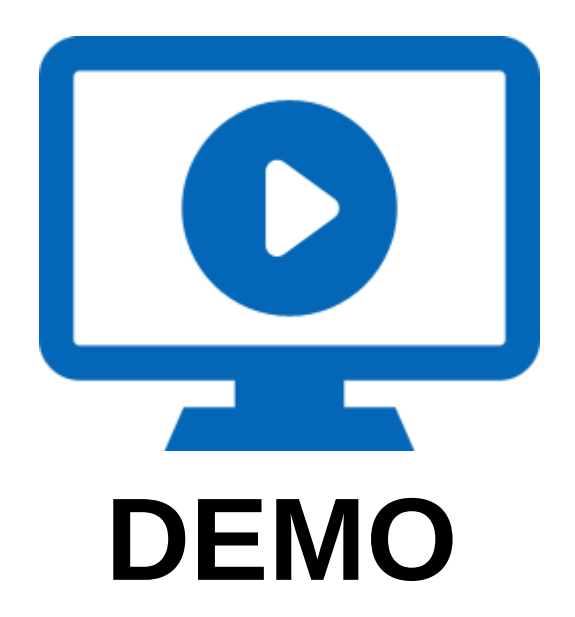

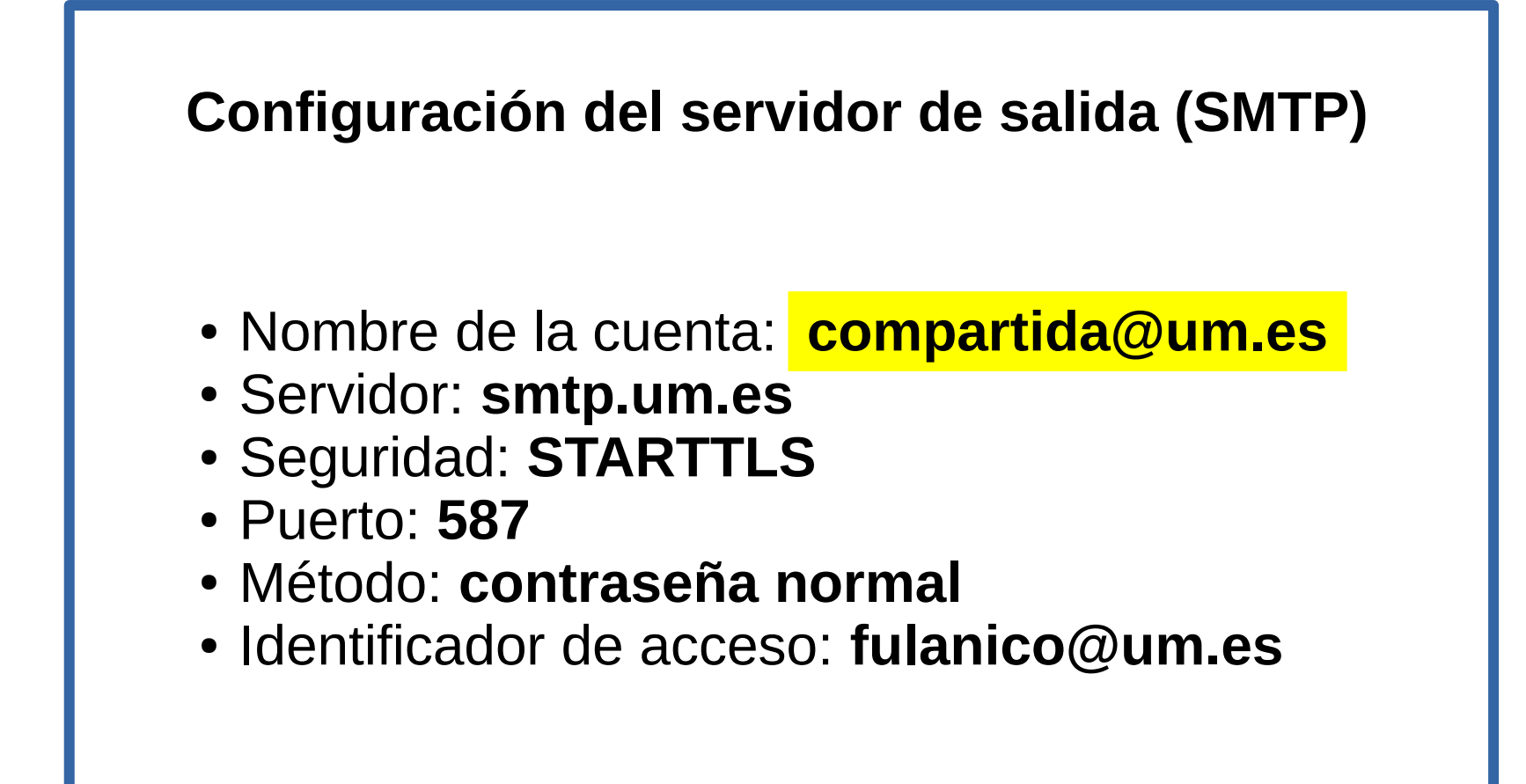

**Percepción para el usuario de correo**

#### **Configuración del servidor de entrada (POP/IMAP)**

- Tipo de servidor: **IMAP**
- Servidor: **imap.um.es**
- Seguridad: **SSL/TLS**
- Puerto: **993**
- Método: **contraseña normal**
- Identificador de acceso: **fulanico@compartida@um.es**

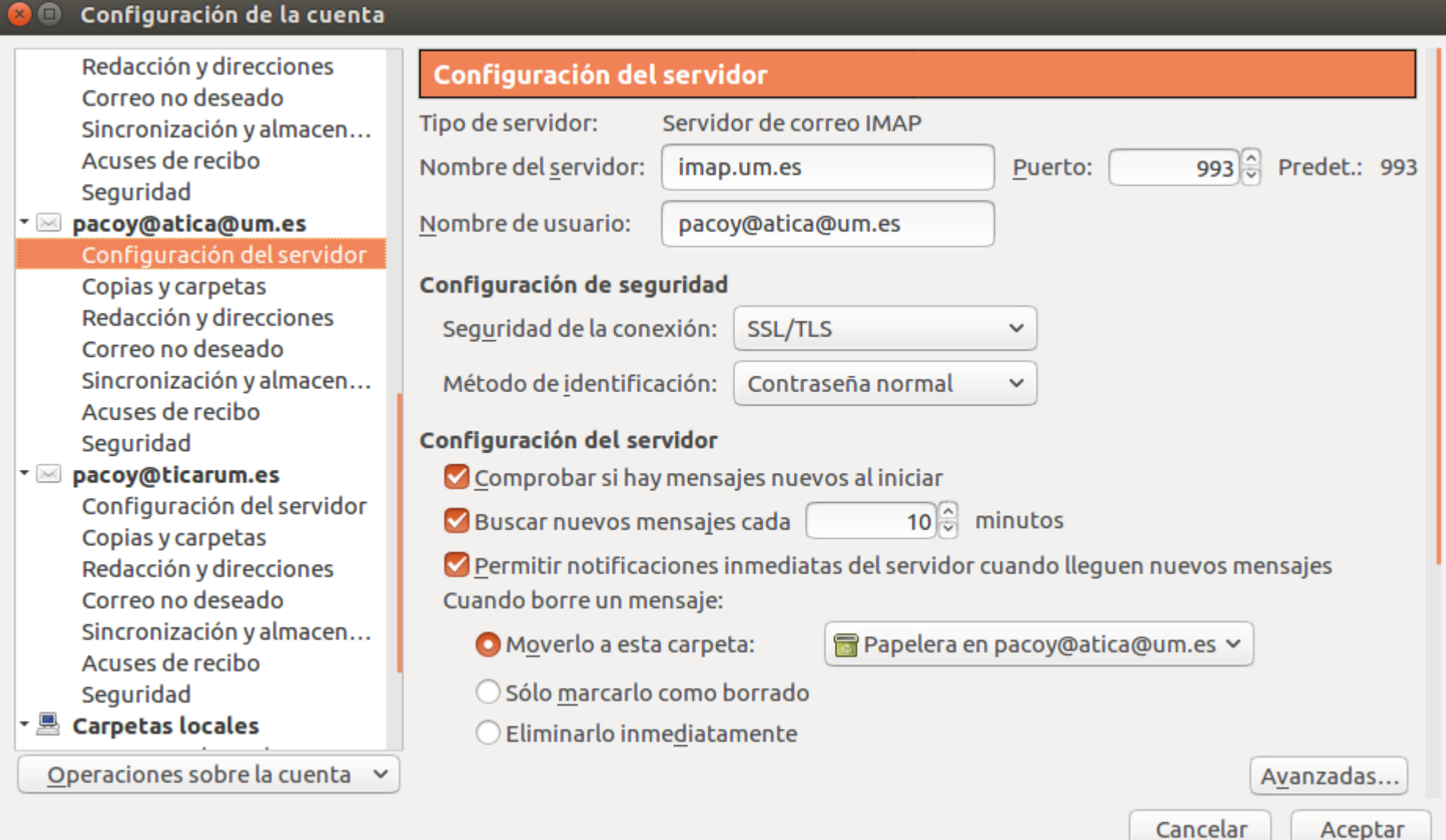

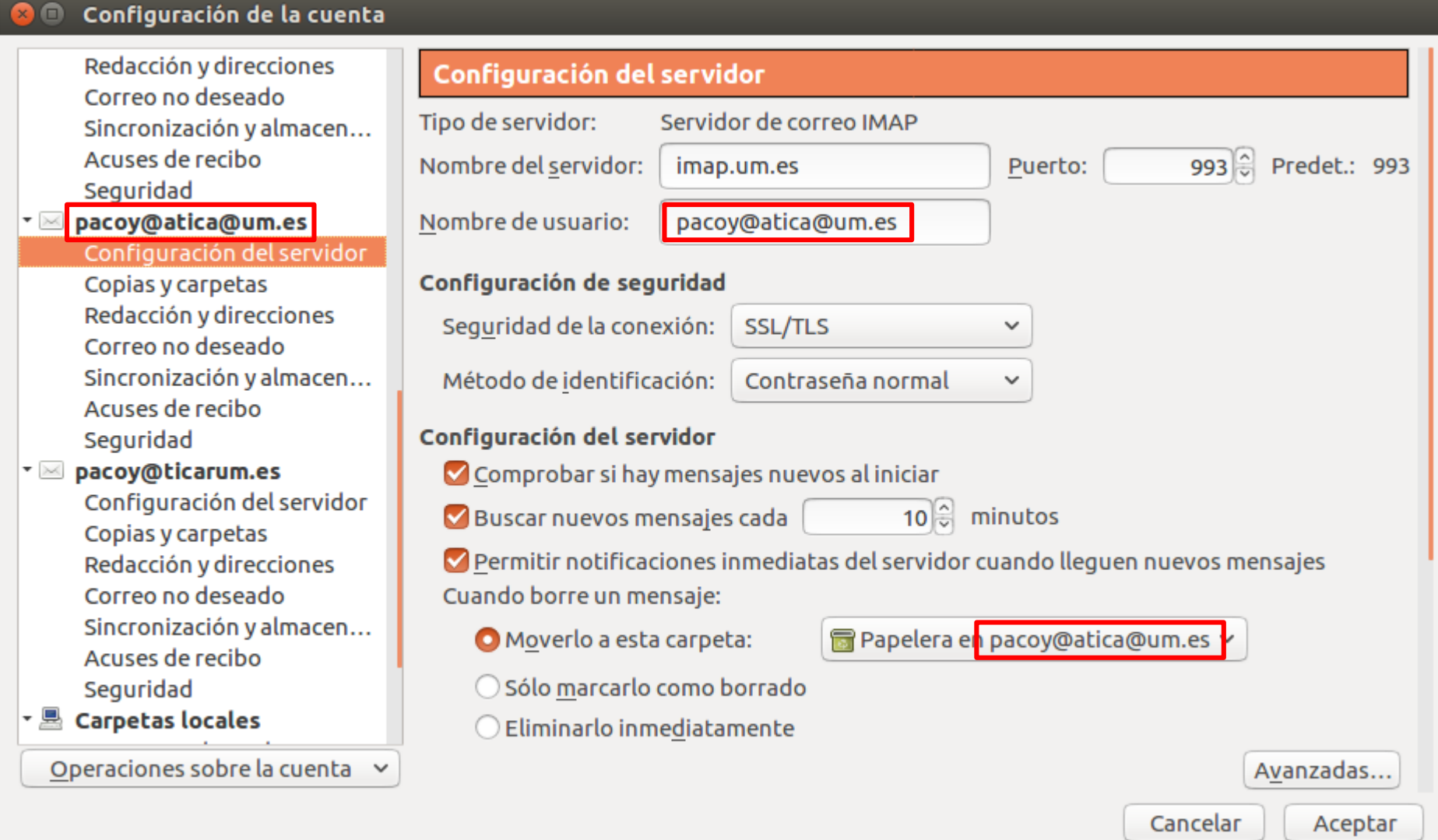

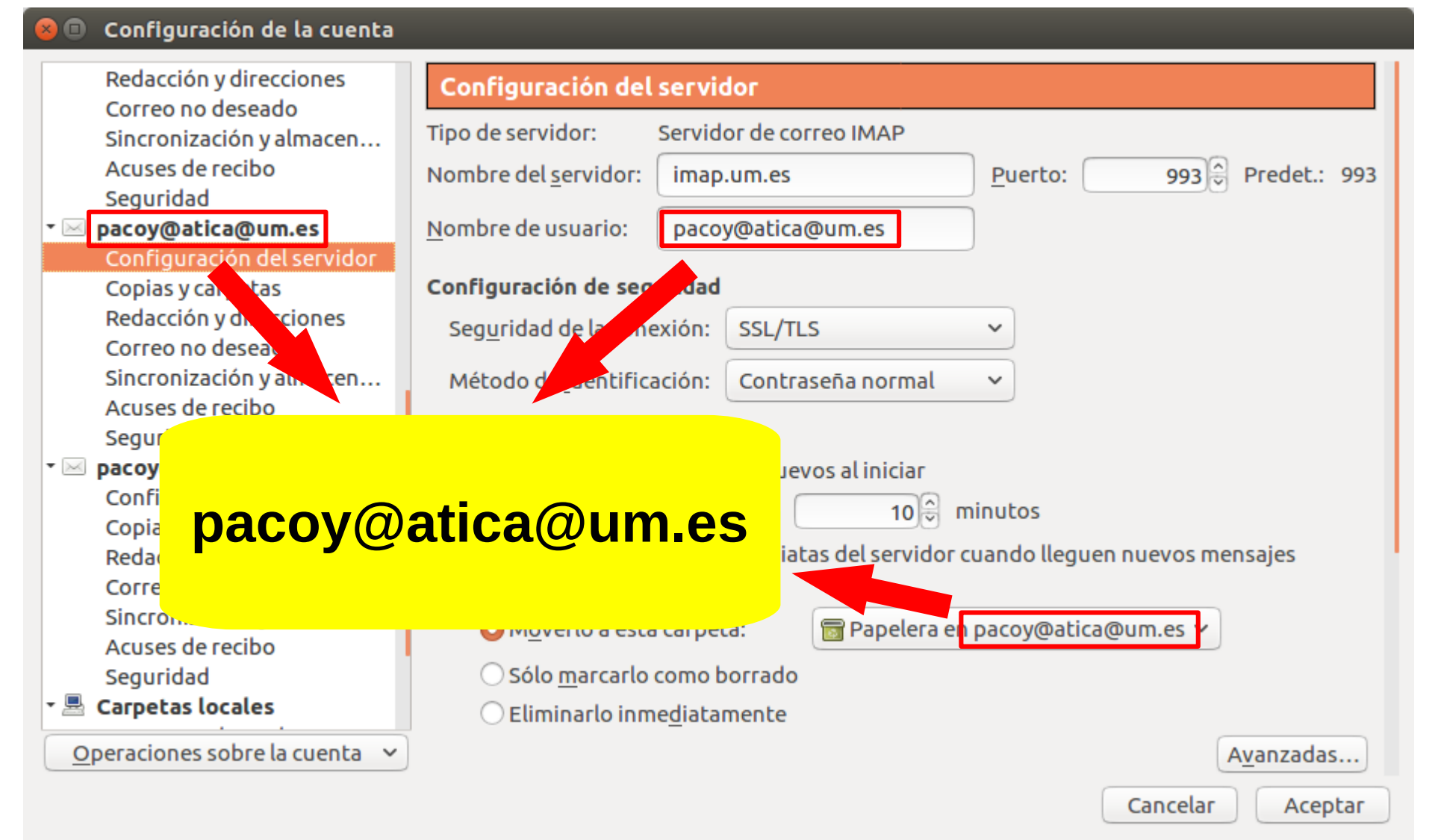

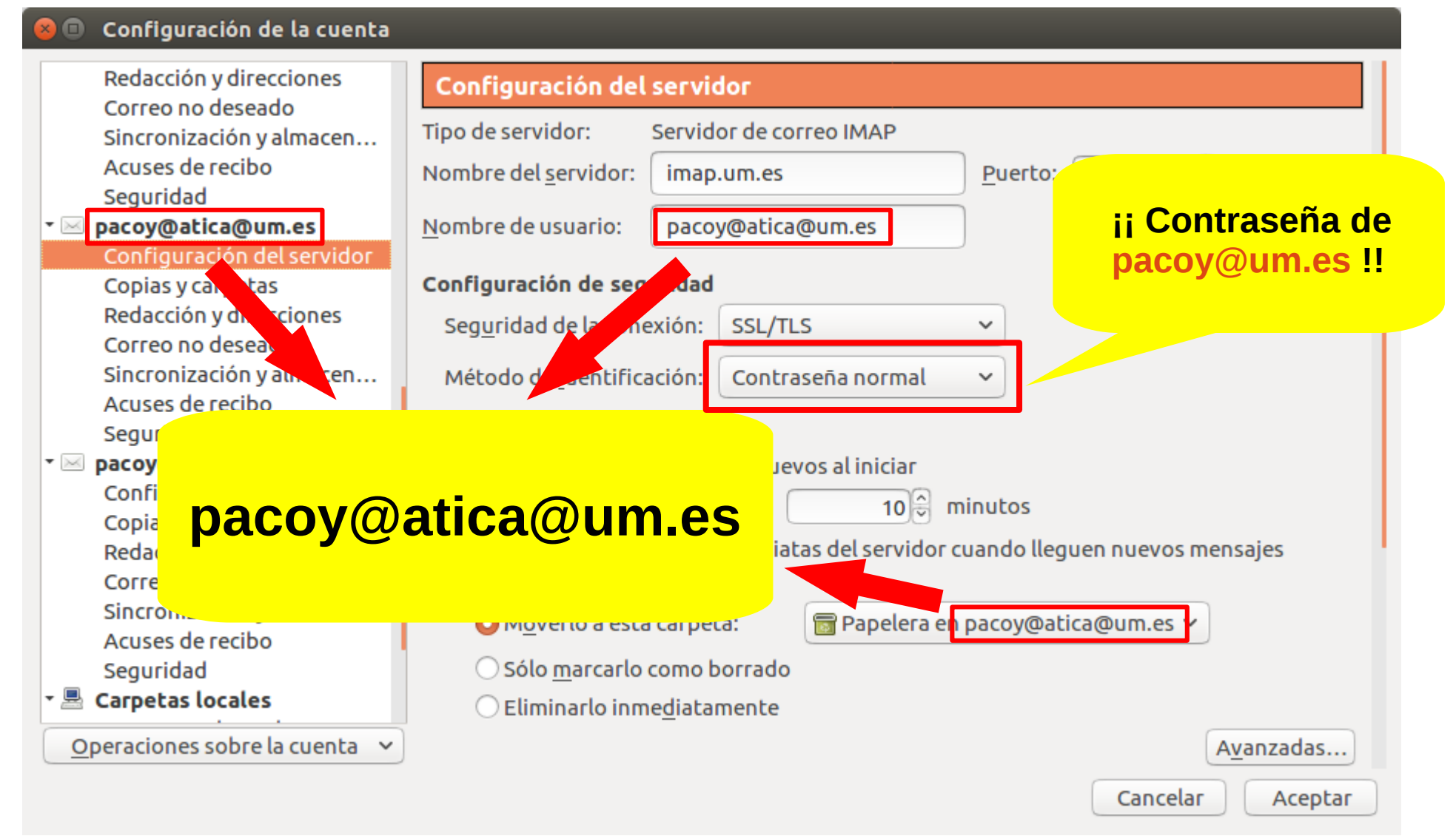

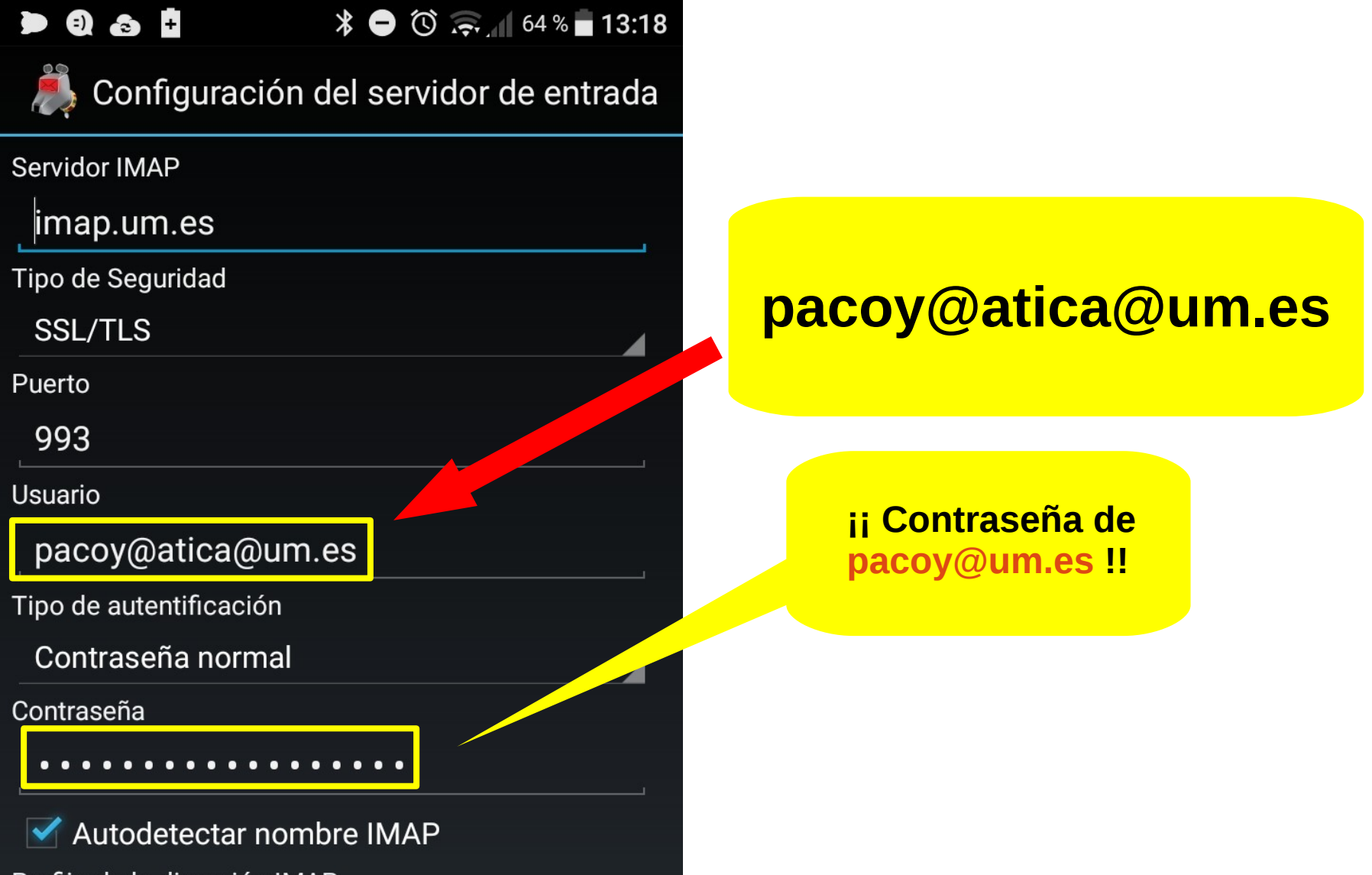

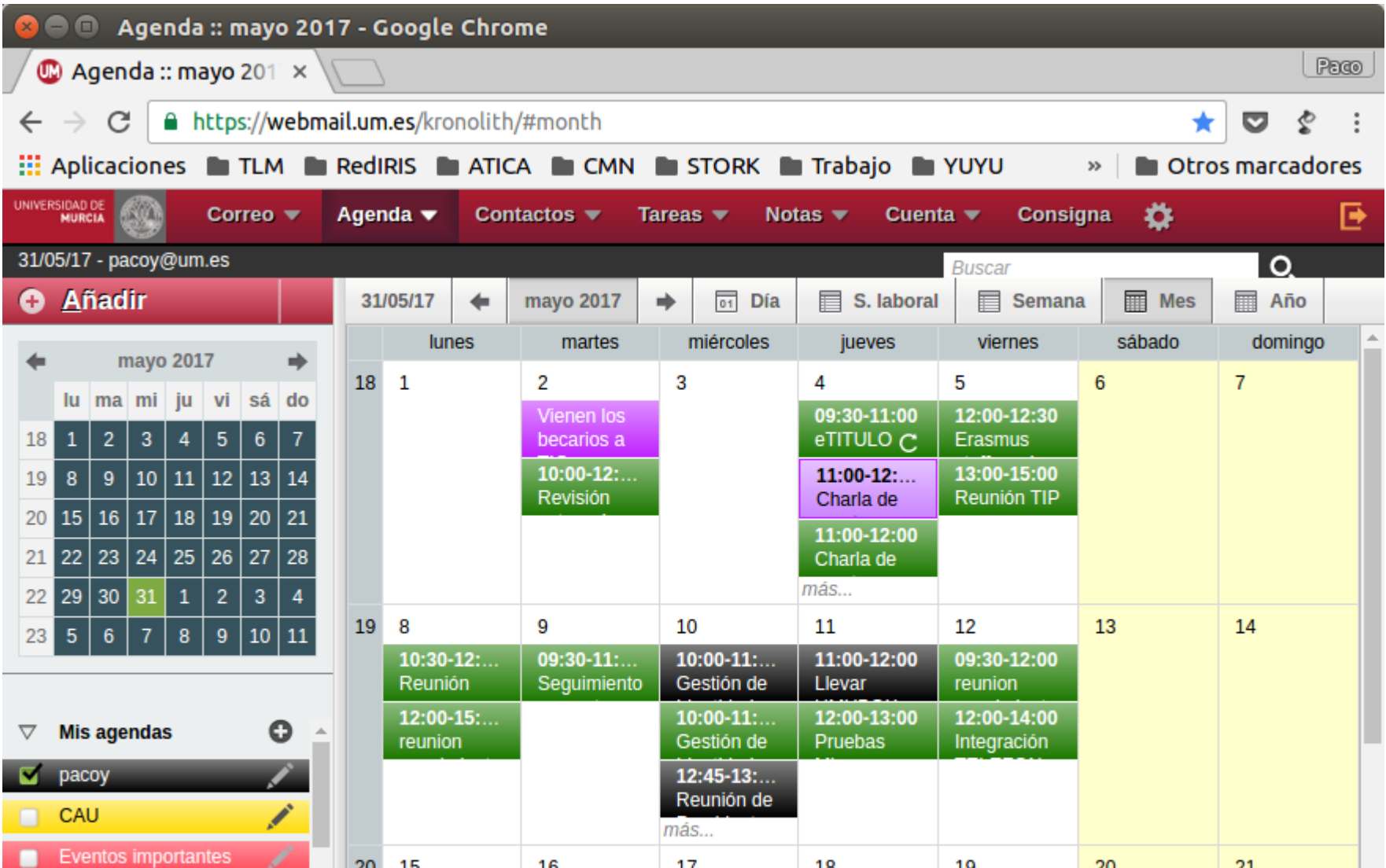

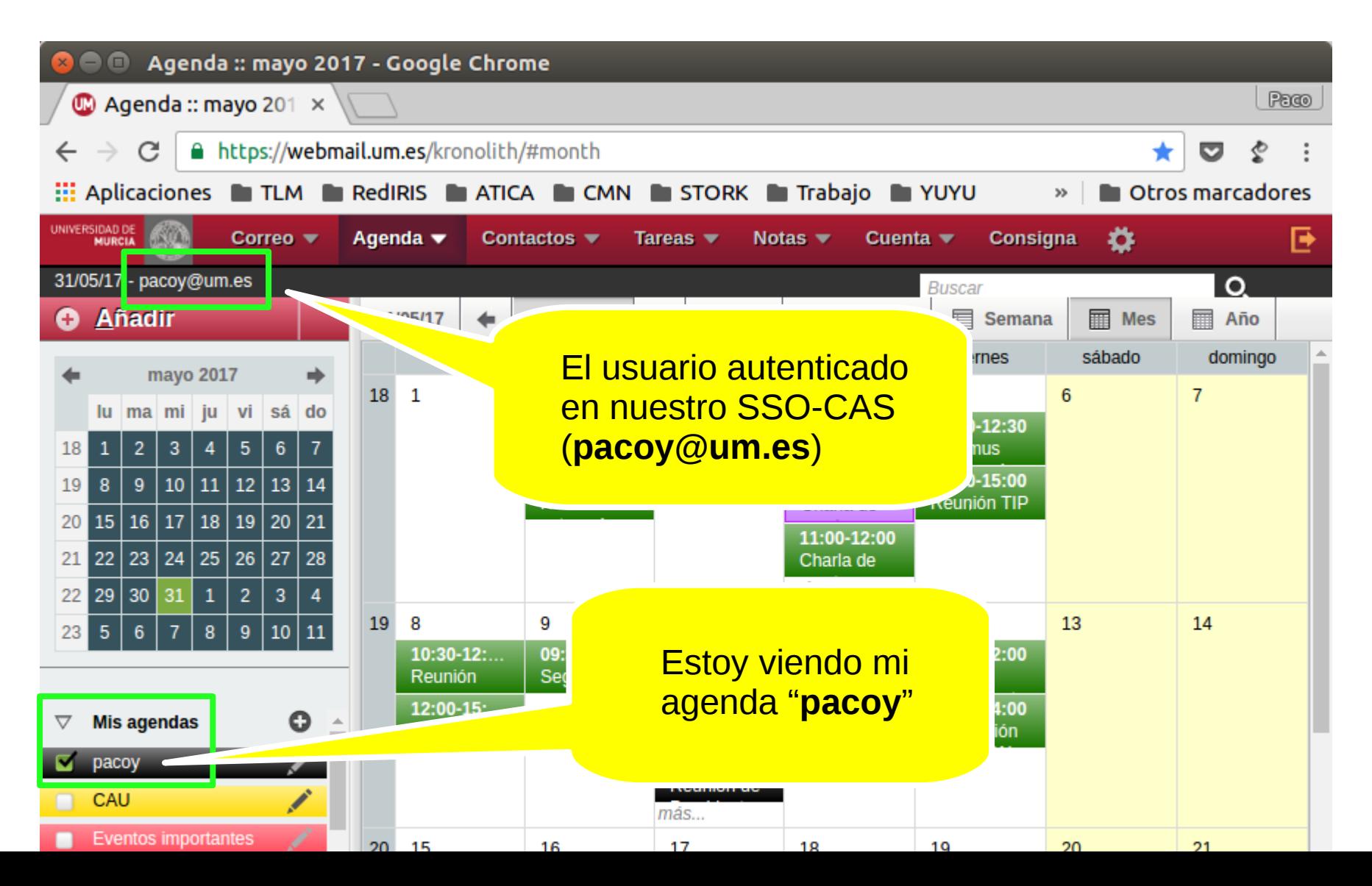

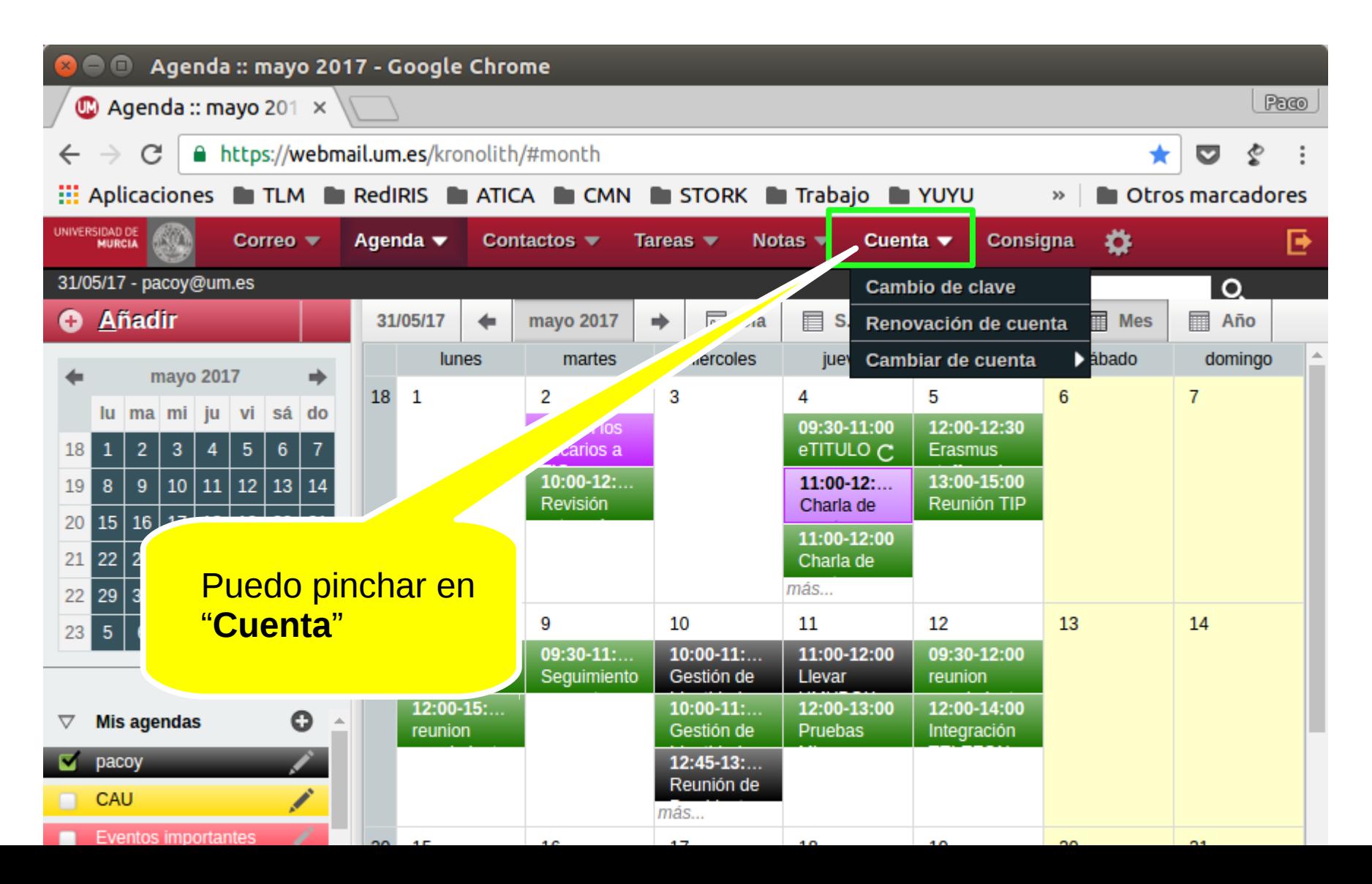

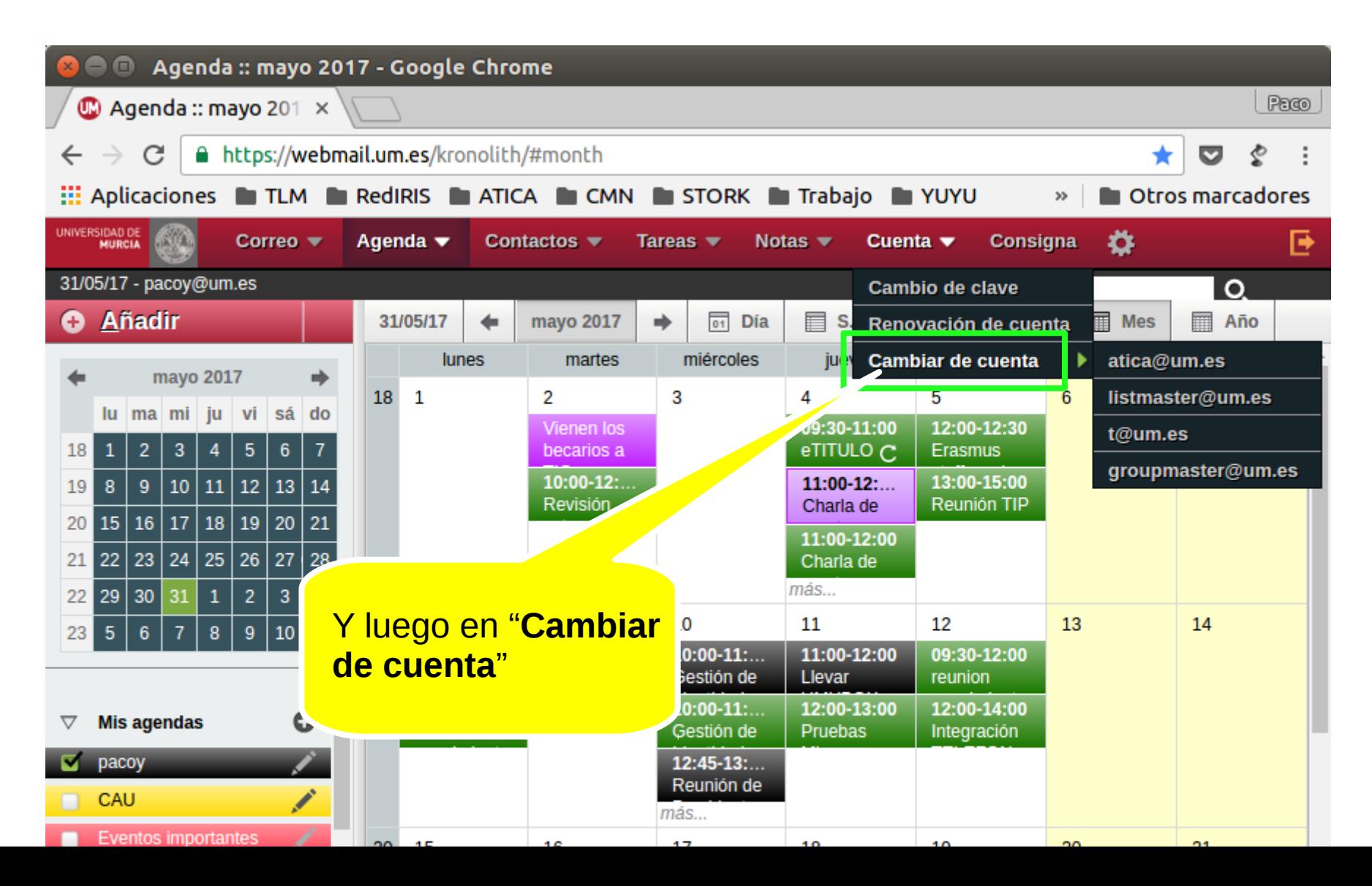

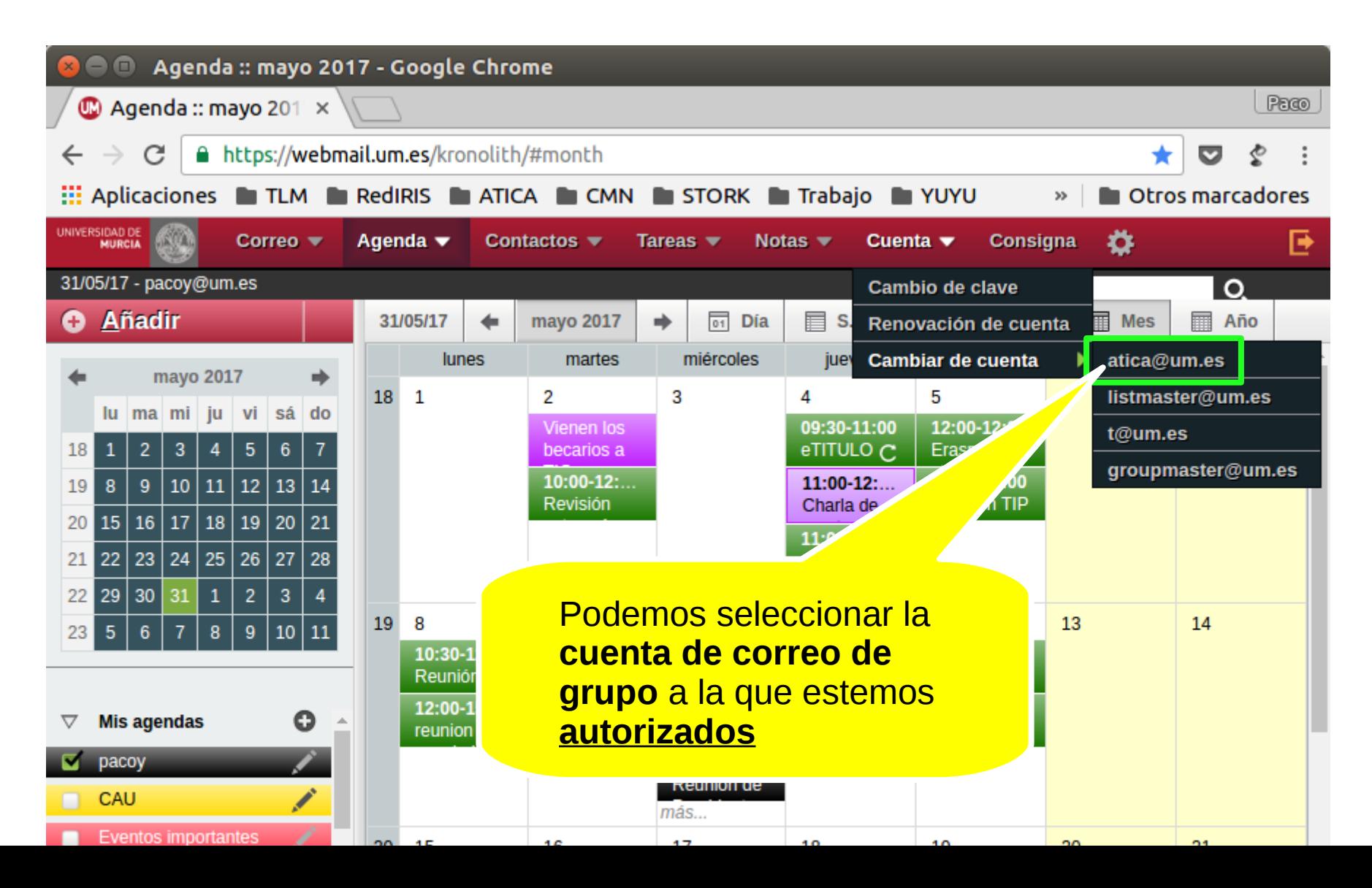

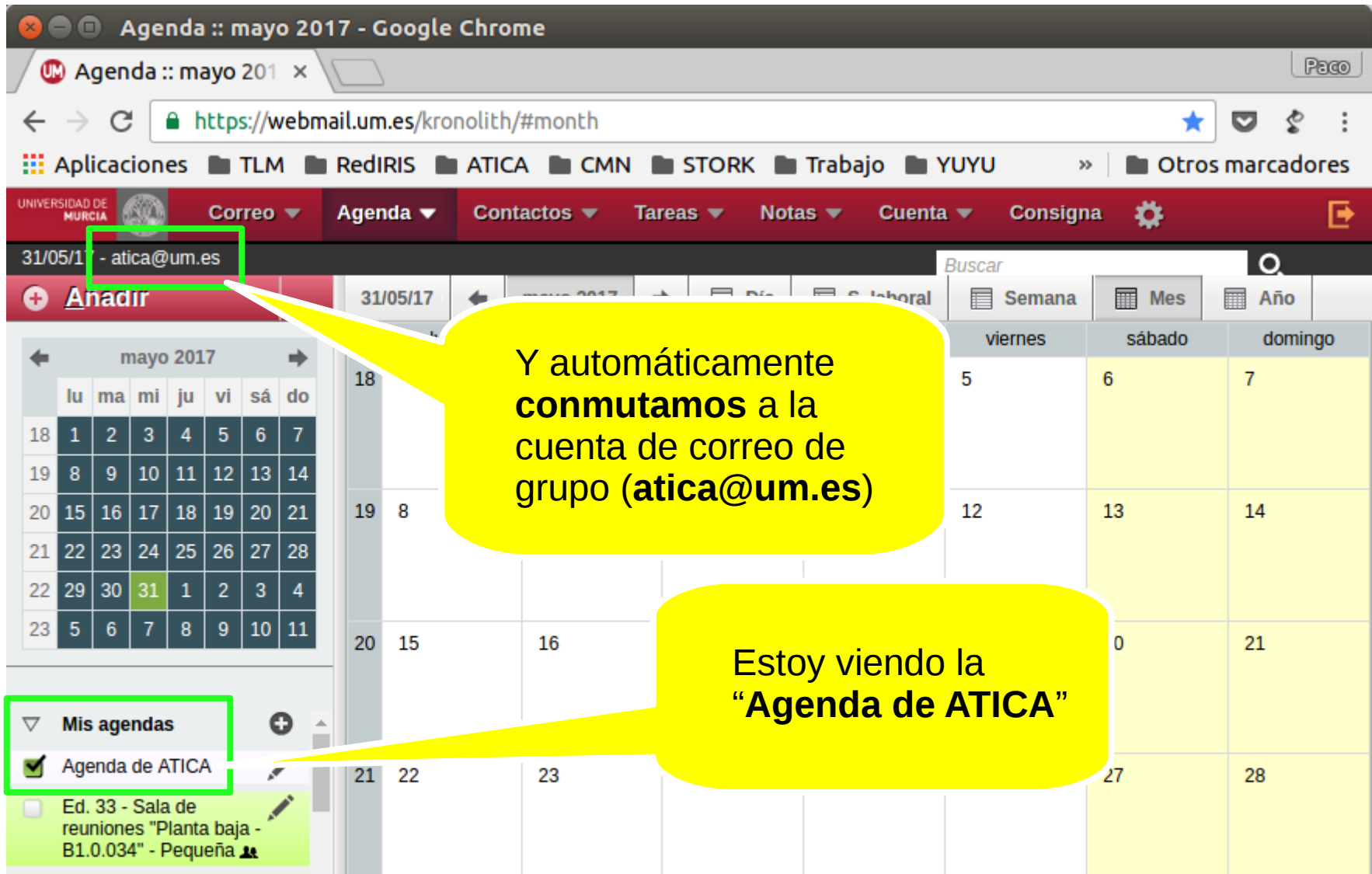

**Percepción para el administrador de correo**

### **Percepción para el administrador de correo**

May 31 00:16:02 myotis51 dovecot: imap-login: Login: , m **user=<pacoy@atica@um.es>** ethod=PLAIN, rip=79 152.155.90, lip=155.54.211.162,  $\sqrt{d}$ =11420, secured, session =<bAcmJsVQgaBPmJta> Login IMAP de la cuenta personal **pacoy** al buzón de grupo **atica@um.es**

### **Percepción para el administrador de correo**

Jun 1 09:26:33 myotis51 dovecot: imap( ,/GSwL8xQ7rSbNkMH): **copy** from **pacoy@atica@um.es** SPAM: box=Trash, uN=2431, msgid=<e73601d2d3df\$\\\5110\$f5e4f330\$@ledstotal.com>, size=38598

> Operación IMAP (**copy** de mensaje entre carpetas) efectuado por la cuenta personal **pacoy** en el buzón de grupo **atica@um.es**

**Configuración del Postfix para permitir el envío sólo a cuentas personales autorizadas**

**Configuración del Postfix para permitir el envío sólo a cuentas personales autorizadas**

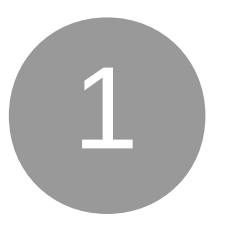

Creamos en el LDAP una entrada para representar esta cuenta compartida. Esta entrada se representará mediante un **posixGroup**

### **Configuración del Postfix para permitir el envío sólo a cuentas personales autorizadas**

dn: mail=**atica@um.es**,ou=Correo,**ou=Groups**,dc=telematica gidNumber: 1001 irisMailbox: mdbox:/mail/users/mailboxes/at/atica/mdbox:INDEX=/mail/indexe s/at/atica homeDirectory: /mail/users/mailboxes/at/atica ... mail: **atica@um.es** quota: \*:storage=10G **memberUid: pacoy memberUid: glax** ... cn: Area de Tecnologias de la Informacion y Comunicaciones Aplicadas description: Cuenta generica atica Cuentas personales **miembros** de la cuenta de correo de grupo

**Configuración del Postfix para permitir el envío sólo a cuentas personales autorizadas**

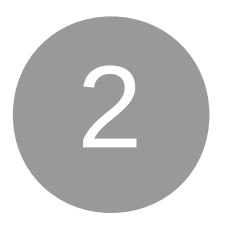

Configuramos directivas y mapas del Postfix para el control de los remitentes **SASL** 

#### **Configuración del Postfix para permitir el envío sólo a cuentas personales autorizadas**

smtpd\_sender\_login\_maps = proxy:ldap: \$config directory/sender login map genericas.cf smtpd\_sender\_restrictions = reject\_non\_fqdn\_sender, reject\_unknown\_sender\_domain, check\_sender\_access pcre: \$config\_directory/sender\_checks.pcre, reject\_sender\_login\_mismatch

#### **Configuración del Postfix para permitir el envío sólo a cuentas personales autorizadas**

**smtpd\_sender\_login\_maps** = proxy:ldap: \$config\_directory/sender\_login\_map\_genericas.cf smtpd\_sender\_restrictl reject\_non\_fqdn\_sender, reject\_unknown\_sender\_do check\_sender\_access  $$confiq\_directory/s$ reject\_sender\_login Define el mapa que asocia los remitentes (cuentas de grupo) con las cuentas

SASL.

personales autorizadas a usar ese remitente vía

#### **Configuración del Postfix para permitir el envío sólo a cuentas personales autorizadas**

smtpd\_sender\_login\_maps = proxy:ldap: \$config\_directory/sender\_login\_map\_genericas.cf **smtpd\_sender\_restrictions** = reject\_non\_fqdn\_sender, reject\_unknown\_sender\_domain, check\_sender\_access pcre: \$config\_directory/sender\_checl **reject\_sender\_login\_mismatch** Hay que añadir la opción

**reject\_sender\_login\_mi smatch** para forzar que se chequee el remitente con la cuenta personal SASL autenticada

**Configuración del Dovecot para permitir el acceso IMAP/POP sólo a cuentas personales autorizadas**

**Configuración del Dovecot para permitir el acceso IMAP/POP sólo a cuentas personales autorizadas**

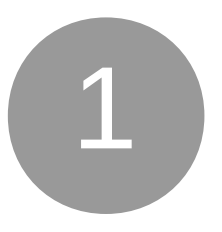

Creamos en el LDAP una entrada para representar esta cuenta compartida. Esta entrada se representará mediante un **posixGroup**

#### **Configuración del Dovecot para permitir el acceso IMAP/POP sólo a cuentas personales autorizadas**

dn: mail=**atica@um.es**,ou=Correo,**ou=Groups**,dc=telematica gidNumber: 1001 irisMailbox: mdbox:/mail/users/mailboxes/at/atica/mdbox:INDEX=/mail/indexe s/at/atica homeDirectory: /mail/users/mailboxes/at/atica ... mail: **atica@um.es** quota: \*:storage=10G **memberUid: pacoy memberUid: glax** ... cn: Area de Tecnologias de la Informacion y Comunicaciones Aplicadas description: Cuenta generica atica Cuentas personales **miembros** de la cuenta de correo de grupo

**Configuración del Dovecot para permitir el acceso IMAP/POP sólo a cuentas personales autorizadas**

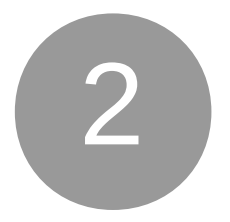

Configuramos el **password database** de Dovecot

#### **Configuración del Dovecot para permitir el acceso IMAP/POP sólo a cuentas personales autorizadas**

pass\_attrs = userPassword=password pass\_filter =

(&(objectClass=CourierMailAccount)

(irisUserStatus=urn:mace:rediris.es:um.es:

userstatus:correo:estado:activo)(**uid=%n**))

Con el ''**uid=%n**'' lo que estamos haciendo es comprobar la contraseña de lo que queda a la izquierda de la primera **@** del identificador recibido (**login@compartida@um.es**)

**Configuración del Dovecot para permitir el acceso IMAP/POP sólo a cuentas personales autorizadas**

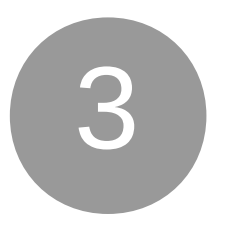

Configuramos el **user database** para obtener los atributos de la cuenta de correo a partir de los definidos en el grupo LDAP creado anteriormente

#### **Configuración del Dovecot para permitir el acceso IMAP/POP sólo a cuentas personales autorizadas**

user\_attrs = irisMailbox=mail,quota=quota\_rule **user\_filter** = (&(objectClass=posixGroup) (objectClass=irisInetEntity)(**cn=%d**) (**memberUid=%n**)) Dado el identificador **login@compartida@um.es**, en el LDAP

buscamos sólo cuentas **cn=%d** (%d = dominio = [compartida@um.es](mailto:compartida@um.es)) que además tengan a **login** (%n) como miembro del grupo LDAP.

**Configuración del Dovecot para permitir el acceso IMAP/POP sólo a cuentas personales autorizadas**

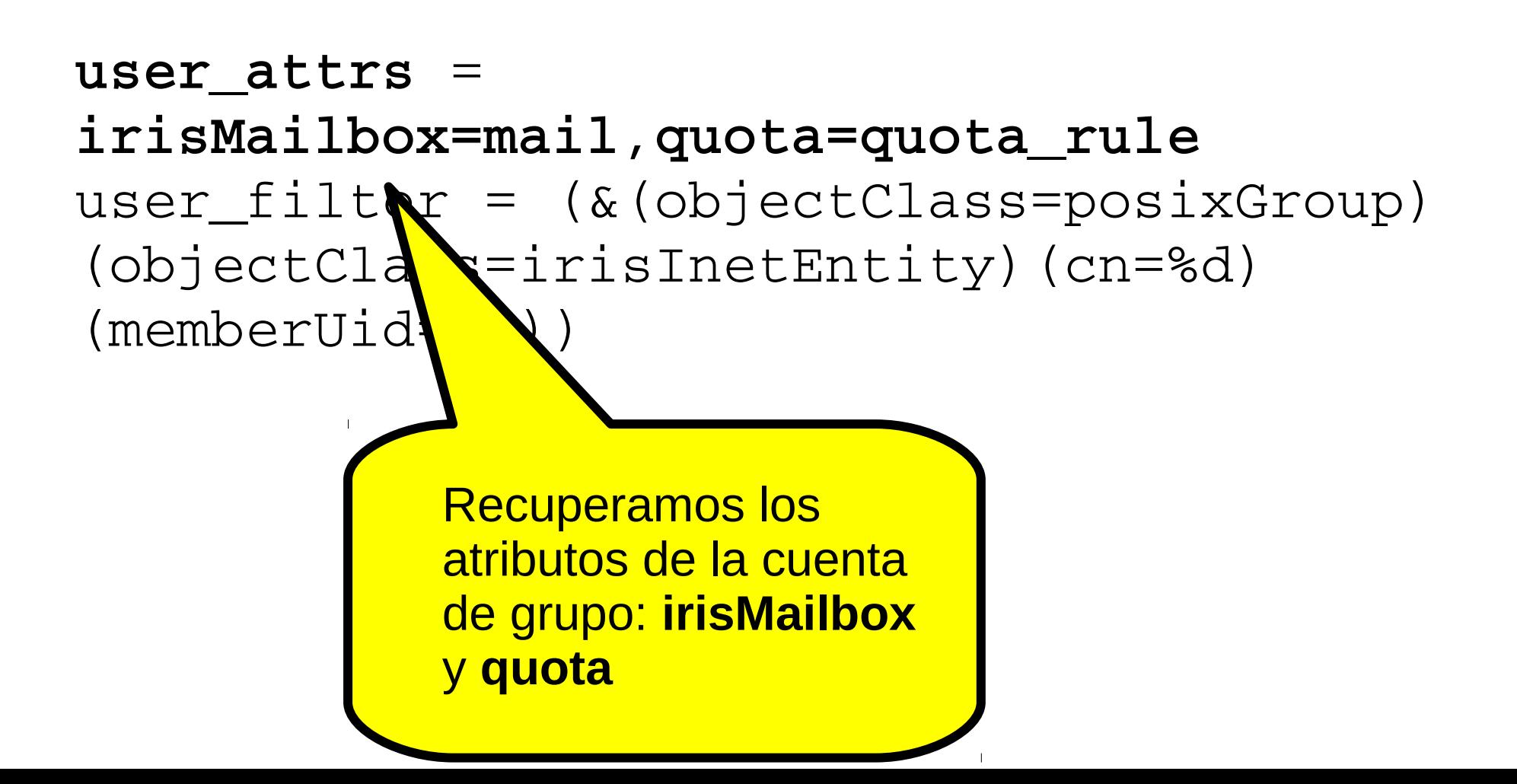

**Configuración del Dovecot para permitir el acceso IMAP/POP sólo a cuentas personales autorizadas**

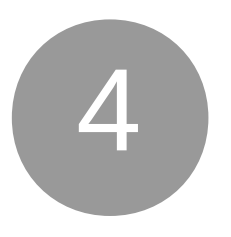

Para compatibilizar el acceso de **cuentas de grupo** con el resto de **cuentas personales**, añadimos al **/etc/dovecot/conf.d/auth-ldap.conf.ext** los nuevos passdb y userdb

#### **Configuración del Dovecot para permitir el acceso IMAP/POP sólo a cuentas personales autorizadas**

```
passdb {
  args = /etc/dovecot/dovecot-ldap.comf.ext  driver = ldap
}
passdb {
  args = /etc/dovecot/dovecot-ldap-compartialas.comf.ext  driver = ldap
}
userdb {
    driver = prefetch
}
userdb {
  args = /etc/dovecot/dovecot-ldap.comf.ext  driver = ldap
}
userdb {
  args = /etc/dovecot/dovecot-ldap-compartialas.comf.ext  driver = ldap
}
```
#### **Servicio horizontal de grupos de usuarios de la UMU Cuentas de correo de grupo**

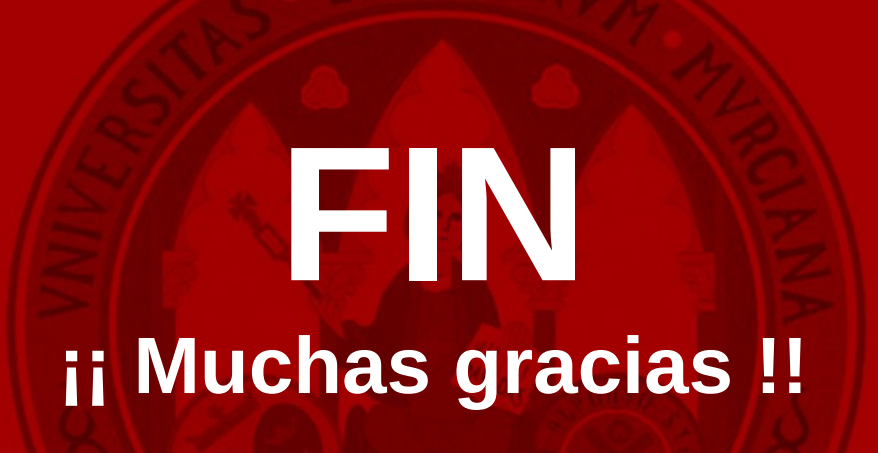

Alfonso Marín Marín alfonso.marin@ticarum.es **UNIVERSIDAD DE MURCIA** 

Francisco Yepes Candel pacoy@um.es